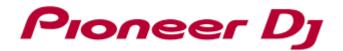

# DJMIXER DJM-900NXS2

# **Firmware Update Guide**

#### **Firmware Update Procedure**

Please download the firmware from the Pioneer DJ website and copy it to a USB flash drive for the update.

#### USB flash drive to be used for the update:

Please use a USB flash drive (Mass Storage Class) formatted in FAT or FAT32.

## **Extract the Firmware File**

Unzip the downloaded file "DJM-900NXS2\_vxxx.zip" to find the following file.

#### DJM-900NXS2\_vxxx.upd

- $\checkmark$  "xxx" is the version of the new firmware.
- ✓ Extension (.upd) might not be shown depending on your computer settings.

## **Preparations for updating firmware**

Copy the firmware file (DJM-900NXS2\_vxxx.upd) to the root directory of the above prepared USB flash drive.

- ✓ Do not change the name of the extracted files.
- ✓ Ensure that only one update file is saved in a USB flash drive when you update the firmware.

# **Program Update Procedures**

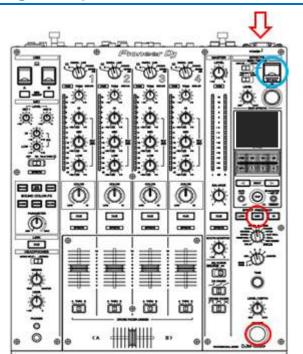

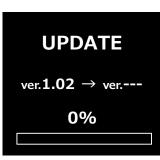

#### Version

Left: current version Right: updating version

1. How to enter the Update mode.

Turn on the power while pressing both [ON/OFF (BEAT FX)] and [MID (FX FREQUENCY)] buttons.

- Check the current version of your firmware on the display.
  If current version is displayed as *"xxx"*, you do not need the update process because it is the latest firmware.
- Insert the USB flash drive containing the firmware files into the USB port.
  The update process will begin and the progress bar and percentage will be displayed on the screen.
  - ✓ Do not turn the power off or disconnect the USB flash drive during the update.
  - $\checkmark$  The update will be completed in approximately 2 minutes.
- 4. When the message [COMPLETE] appears, the update is completed. Please turn the power off and disconnect the USB flash drive.

The update has been completed.

If the update does not begin, please start again from downloading the firmware. Nevertheless, if you cannot update the firmware, replace the USB stick with another one because the USB flash drive could be the cause of the error.

# About trademarks and registered trademarks

Pioneer DJ is a registered trademark of Pioneer DJ Corporation.

@2016 Pioneer DJ Corporation. All rights reserved.

#### **Pioneer DJ Corporation**

6F, Yokohama i-Mark Place, 4-4-5 Minatomirai, Nishi-ku, Yokohama, Kanagawa 220-0012 Japan